# Turning off Pre-Fetch in Chrome

Pre-Fetch sounds like a great idea if you only use your Browser for internet webpages. But in the case of the Network Module "prefetching" a URL frequently causes an action to take place in the module with undesirable consequences. Chrome keeps changing the process to turn off Pre-Fetch, but here is how it is done in July 2023.

### Running the following version on July 6, 2023

Chrome is up to date Version 114.0.5735.199 (Official Build) (64-bit)

#### Click the three dots to open Settings

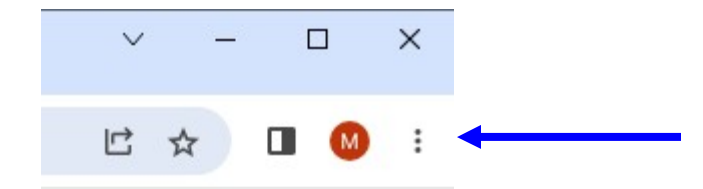

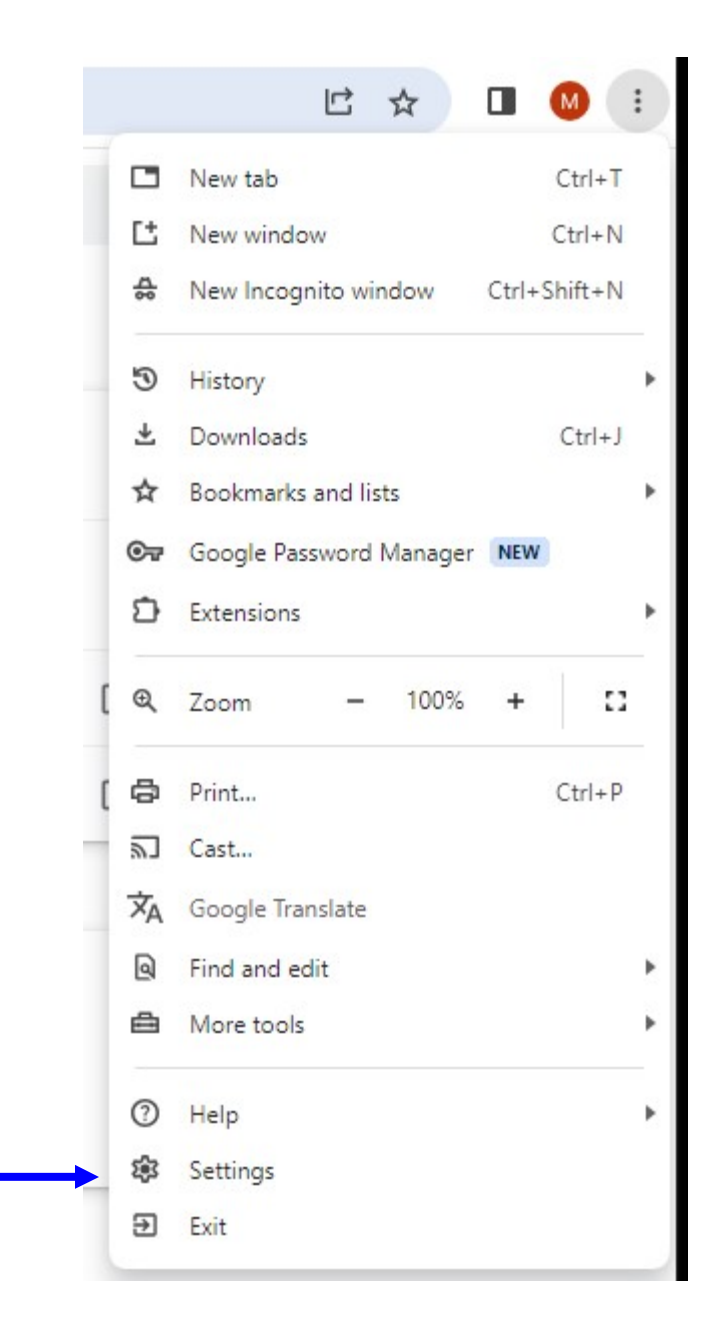

Select "Privacy and security" then select "Third-party cookies"

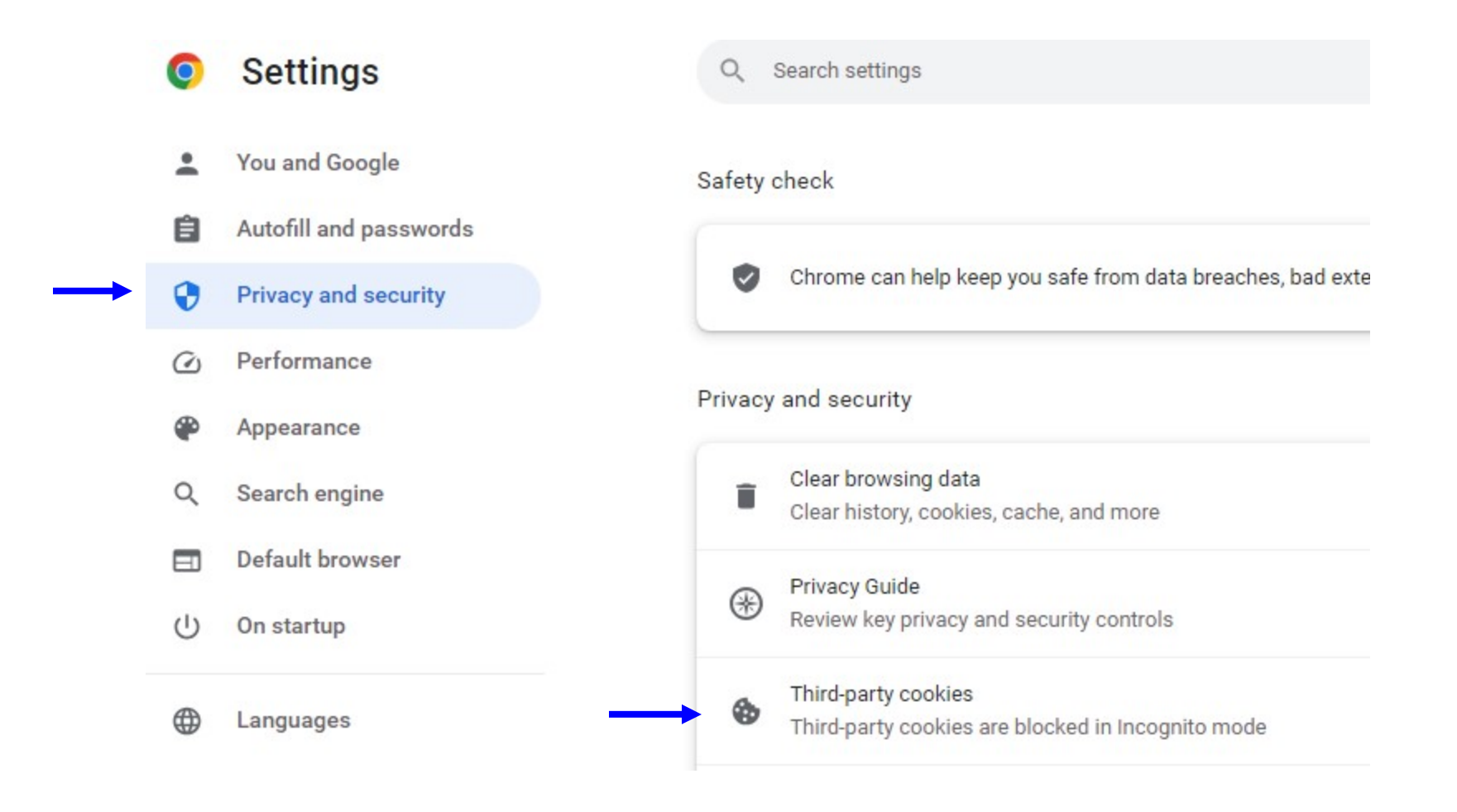

# Scroll down and select "Preload pages"

þ

Preload pages No preloading

# Select "No preloading"

Preload pages  $\leftarrow$ 

 $\bullet$ 

Choose whether to preload pages

No preloading Pages load only after you open them.